# **Table of Contents**

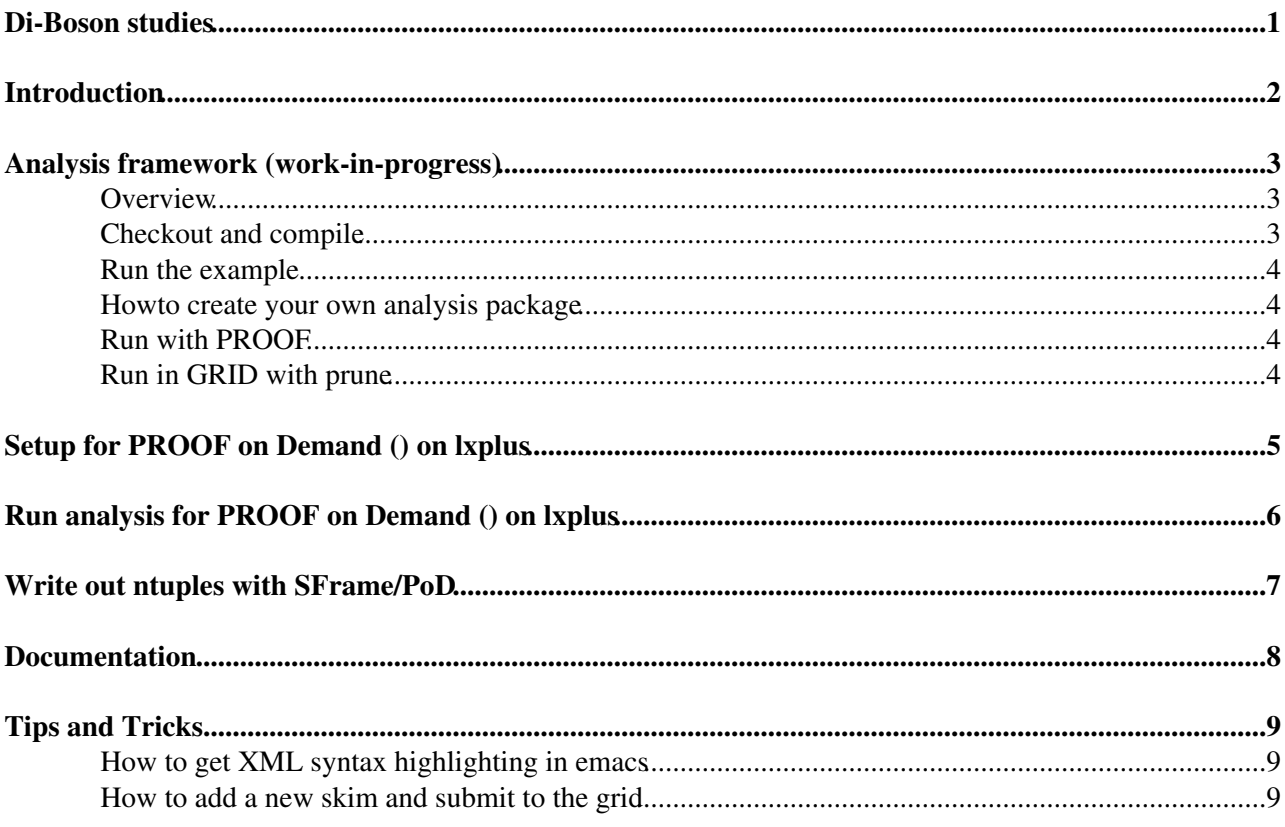

<span id="page-1-0"></span>**Di-Boson studies**

# <span id="page-2-0"></span>**Introduction**

This page describes the ongoing activities in the CAT team on di-boson analysis.

# <span id="page-3-0"></span>**Analysis framework (work-in-progress)**

The analysis is done with a C++ framework based on SFrame

(<https://svnweb.cern.ch/trac/atlasgrp/browser/Institutes/CERN/ElectroweakBosons/trunk> <sup>®</sup>, temporally available at https://svnweb.cern.ch/trac/atlasusr/browser/mbellomo/ElectroweakBosons/trunk<sup>®</sup>). Instructions to checkout and run the code are provided below.

## <span id="page-3-1"></span>**Overview**

The framework is organized in a small number of simple SFrame packages, namely two packages for the "core" software:

• AnalysisBase : the main analysis cycle is called "AnalysisManager", this cycle executes a configurable number of analysis tools. The base analysis class is "AnalysisToolBase", base for analysis tools to be run inside the main cycle. The class to access [D3PD](https://twiki.cern.ch/twiki/bin/edit/Main/D3PD?topicparent=Main.AtlasCATElectroweakBosons;nowysiwyg=1) variables is "Event"; and few other classes to handle particle corrections;

some external packages:

- **SFrame** : the underlaying analysis framework;
- **SMultiFrame** : an extension of SFrame to allow for multi-tool configuration;
- **RootCore** : small package to handle [ROOT](https://twiki.cern.ch/twiki/bin/view/Main/ROOT) based detector performance codes (pile-up rw, grl package, muon corrections, etc...);

an analysis example package:

- **SMultiFrameUser** : contains a simple example to show how multi-tool cycle works;
- **AnalysisExample** : contains an analysis example: a couple of tools and a configuration xml file;

and finally packages for specific analysis (some still to be created...)

- **D3PDSkimmer** : code to skim D3PDs;
- **AnalysisZmumu** : Z -> mumu inclusive cross-section analysis code
- **AnalysisWmunu** : W -> munu inclusive cross-section analysis code
- **AnalysisWW** : WW analysis code
- **AnalysisWZ** : WZ analysis code
- **AnalysisZZ** : ZZ analysis code
- **AnalysisHWW** : H->WW analysis code

## <span id="page-3-2"></span>**Checkout and compile**

### **Set the lxplus shell to BASH**

In order to checkout the trunk version of the code do:

svn co svn+ssh://\$USER@svn.cern.ch/reps/atlasgrp/Institutes/CERN/ElectroweakBosons/trunk ElectroweakBosons

If instead you want to check out the latest stable tag (reccomended) do:

svn co svn+ssh://\$USER@svn.cern.ch/reps/atlasgrp/Institutes/CERN/ElectroweakBosons/tags/Electrowe

Instructions to get additional code (SFrame, RootCore packages), setup and compile are given in the README file.

## <span id="page-4-0"></span>**Run the example**

To run the example coded in AnalysisExample package, do:

```
sframe_main AnalysisExample/config/AnalysisExample_config.xml
```
Two analysis tools are execute event-by-event, namely AnalysisToolOne and AnalysisToolTwo. Look at them for details on how to connect and access input variables, book histograms, book output tree branches and loop over events.

### <span id="page-4-1"></span>**Howto create your own analysis package**

In order to create a new analysis package based on SMultiFrame a built-in command is available:

smultiframe\_new\_package.sh AnalysisXXX

This will create directories for header files (AnalysisXXX/include) for source files (AnalysisXXX/src), for configuration files (AnalysisXXX/config), PROOF support (AnalysisXXX/proof) plus a Makefile to compile it.

In order to create a new analysis tool within the analysis package AnalysisXXX do:

```
cd AnalysisXXX
smultiframe_create_tool.py -n MyAnalysisTool
```
This will create the header and source files plus a configuration file.

## <span id="page-4-2"></span>**Run with PROOF**

Example configuration file can be turned to run on PROOF-lite easily just changing mode from "LOCAL" to "PROOF". How fast does it run?

Running a selection of Zmumu events and filling, in each event, a set of about 50 histograms 10 times (after each cut of the selection, for a total of about 500 histograms) on 16-core lxplus over 5M signal events stored on castor:

```
....
Validating files: OK (500 files) 
 ( INFO ) TPacketizerAdap... : fraction of remote files 1.000000
[TProof::Progress] Total 4999129 events |================>...| 81.80 % [13243.8 evts/s, 59.8 MB/s]
```
## <span id="page-4-3"></span>**Run in [GRID](https://twiki.cern.ch/twiki/bin/view/Main/GRID) with prune**

tba

## <span id="page-5-0"></span>**Setup for PROOF on Demand () on lxplus**

**Remember to set the lxplus shell to BASH**

**0) Have a look at video tutorial from [PoD](https://twiki.cern.ch/twiki/bin/edit/Main/PoD?topicparent=Main.AtlasCATElectroweakBosons;nowysiwyg=1) site: [http://pod.gsi.de/video\\_tutorials.html](http://pod.gsi.de/video_tutorials.html)**

They are quite quick and very much related to what you ar going to do...

**1) Get [PoD](https://twiki.cern.ch/twiki/bin/edit/Main/PoD?topicparent=Main.AtlasCATElectroweakBosons;nowysiwyg=1) code** from <http://pod.gsi.de/download.html>

```
cd $HOME
wget http://pod.gsi.de/releases/pod/3.6/PoD-3.6-Source.tar.gz
tar -xzvf PoD-3.6-Source.tar.gz
```
**2) setup for [PoD:](https://twiki.cern.ch/twiki/bin/edit/Main/PoD?topicparent=Main.AtlasCATElectroweakBosons;nowysiwyg=1)** source the setup file for [PoD](https://twiki.cern.ch/twiki/bin/edit/Main/PoD?topicparent=Main.AtlasCATElectroweakBosons;nowysiwyg=1) on lxplus that is shipped with the code together with the code setup itself (see below). For installation unrelated to ElectroweakBosons code see <http://pod.gsi.de/documentation.html>

```
cd ElectroweakBosons
source scripts/setup lxplus.sh
source scripts/setup_pod_lxplus.sh
```
Note that you can safely ignore at this stage the error for the missing file [PoD](https://twiki.cern.ch/twiki/bin/edit/Main/PoD?topicparent=Main.AtlasCATElectroweakBosons;nowysiwyg=1)\_env.sh. This file will be added later after installation is complete and will be sourced correctly each time the [PoD](https://twiki.cern.ch/twiki/bin/edit/Main/PoD?topicparent=Main.AtlasCATElectroweakBosons;nowysiwyg=1) environment is setup. The setup\_pod\_sh script is source here to setup the other evn variables needed for [PoD](https://twiki.cern.ch/twiki/bin/edit/Main/PoD?topicparent=Main.AtlasCATElectroweakBosons;nowysiwyg=1) compilation (see the script for details).

### **3) compile [PoD](https://twiki.cern.ch/twiki/bin/edit/Main/PoD?topicparent=Main.AtlasCATElectroweakBosons;nowysiwyg=1)**

```
cd PoD-3.6-Source
mkdir build
cd build
cmake ../BuildSetup.cmake ..
make -j8 install
```
The "build" directory is used in order to build [PoD](https://twiki.cern.ch/twiki/bin/edit/Main/PoD?topicparent=Main.AtlasCATElectroweakBosons;nowysiwyg=1). If you need to reinstall [PoD](https://twiki.cern.ch/twiki/bin/edit/Main/PoD?topicparent=Main.AtlasCATElectroweakBosons;nowysiwyg=1) from scratch just delete this "build" directory and restart.

#### **4) change in \$HOME/.PoD/PoD.cfg**

from

work\_dir=\$HOME/.PoD

to

```
work_dir=/tmp/$USER/PoD
```
**5) add a file called "user\_worker\_env.sh"** to \$HOME/.PoD directory, with this content:

```
#! /usr/bin/env bash
echo "Setting user environment for workers ..."
export LD_LIBRARY_PATH=/afs/cern.ch/sw/lcg/external/qt/4.4.2/x86_64-slc5-gcc43-opt/lib:/afs/cern.
echo "LD_LIBRARY_PATH=$LD_LIBRARY_PATH"
```
## <span id="page-6-0"></span>**Run analysis for PROOF on Demand () on lxplus**

#### **0) Start from a new shell and setup**

```
source ElectroweakBosons/scripts/setup_lxplus.sh
source ElectroweakBosons/scripts/setup_pod_lxplus.sh
```
#### **1) Start a [PoD](https://twiki.cern.ch/twiki/bin/edit/Main/PoD?topicparent=Main.AtlasCATElectroweakBosons;nowysiwyg=1) server**

pod-server start

look for the "PROOF connection string" (you can get it also doing "pod-server status" once the server is running).

For instance:

mbellomo@lxplus406\_trunk\$ pod-server status XPROOFD [10298] port: 21001 PoD agent [10317] port: 22001 PROOF connection string: mbellomo@lxplus406.cern.ch:21001

This string is the one that need to be set in the analysis SFrame xml file to run on the [PoD](https://twiki.cern.ch/twiki/bin/edit/Main/PoD?topicparent=Main.AtlasCATElectroweakBosons;nowysiwyg=1) cluster. For instance:

```
<Cycle Name="AnalysisManager" RunMode="PROOF" ProofServer="mbellomo@lxplus406.cern.ch:21001" Pro
    OutputDirectory="/tmp/$USER/" PostFix="" TargetLumi="1.0">
```
#### **2) Start N workers:**

pod-submit -r lsf -q 1nh -n 20

Look with "pod-submit -h" for options. This will start "20" workers on the "lsf" batch system on the "1nh" queue.

Check with "bjobs" when jobs are running (these jobs will start the PROOF deamons on the worker nodes). Check with:

pod-info -n

when all the requested workers are available. When done, you are ready to send you job on the [PoD](https://twiki.cern.ch/twiki/bin/edit/Main/PoD?topicparent=Main.AtlasCATElectroweakBosons;nowysiwyg=1) cluster!

### **Have fun!**

## <span id="page-7-0"></span>**Write out ntuples with SFrame/PoD**

Writing of ntuples in SFrame when **running locally or with PROOF-Lite** is very easy. You just need:

- declare what variables need to be written in [BeginInputData](https://twiki.cern.ch/twiki/bin/edit/Main/BeginInputData?topicparent=Main.AtlasCATElectroweakBosons;nowysiwyg=1) with calls like: [DeclareVariable](https://twiki.cern.ch/twiki/bin/edit/Main/DeclareVariable?topicparent=Main.AtlasCATElectroweakBosons;nowysiwyg=1)(m\_myvar, "MyVar")
- fill the variable in the code
- specify in the xml that a ntuple has to be written adding in the [InputData](https://twiki.cern.ch/twiki/bin/edit/Main/InputData?topicparent=Main.AtlasCATElectroweakBosons;nowysiwyg=1) block a line with

<OutputTree Name="physics" />

### **Be aware that 1 global tree will be written by each instance of the same tool, that will be overwritten in case of multiple instances writing the same variable.**

When **running with a PROOF cluster** everything is the same but you need make master and workers to talk each other through the network instead of using the filesystem (that is the default behavior). This you get easily adding under \$HOME/.PoD directory a file called "user\_xpd.cf" containing this line:

xpd.rootd allow

and restart the pod server if it was already running.

# <span id="page-8-0"></span>**Documentation**

• Tutorial meeting 28/09/2011:<https://indico.cern.ch/conferenceDisplay.py?confId=156700>

## <span id="page-9-0"></span>**Tips and Tricks**

### <span id="page-9-1"></span>**How to get XML syntax highlighting in emacs**

- Get nxml package from : <http://www.thaiopensource.com/nxml-mode/>
- Unzip under your \$HOME
- Add these lines to your .emacs file

### <span id="page-9-2"></span>**How to add a new skim and submit to the grid**

everything should be quite simple if you check-out, compile and run from a clean bash shell on lxplus.

0) Get the trunk code and setup it as explained in README file

svn co svn+ssh://\$USER@svn.cern.ch/reps/atlasgrp/Institutes/CERN/ElectroweakBosons/trunk Electrow

1) Add to [AnalysisBase/](https://twiki.cern.ch/twiki/bin/edit/Main/AnalysisBase?topicparent=Main.AtlasCATElectroweakBosons;nowysiwyg=1)include/EventBase.h the variables that are missing and that you want to add to your skim. All and only the variables listed in this class are skimmed. We need to check how many extra variables you may need to see if we want to have them in all skims or setup some flags to decide depending on the analysis.

2) Code a function in [D3PDSkimmer](https://twiki.cern.ch/twiki/bin/edit/Main/D3PDSkimmer?topicparent=Main.AtlasCATElectroweakBosons;nowysiwyg=1)/src/Skimmer.cxx to apply your skimming condition ([D3PD](https://twiki.cern.ch/twiki/bin/edit/Main/D3PD?topicparent=Main.AtlasCATElectroweakBosons;nowysiwyg=1) variables can be accessed as ev. variable name. This function need to be called in [ExecuteEvent](https://twiki.cern.ch/twiki/bin/edit/Main/ExecuteEvent?topicparent=Main.AtlasCATElectroweakBosons;nowysiwyg=1) function, see for others. This is driven by a configuration flag (see for others.) The job is then started reading an xml file, where this flag need to be set to true (make it false by default).

3) Add your skim option (assign it a name "PhoSkim", whatever) to grid/prun.sh script. At the beginning is where the skim type is set. This flag is then propagated to a script (grid/grid run.sh) that calls the corresponding grid configuration file depending on the skim. So edit grid/grid\_run.sh, add appropriate condition for "PhoSkim", or whatever, to call the grid/grid\_config\_mc\_photon.xml or grid/grid\_config\_data\_photon.xml files that you also need to add (just copy existing ones and change the XML property value as appropriate to activate your photon skim).

4) Test locally using [D3PDSkimmer/](https://twiki.cern.ch/twiki/bin/edit/Main/D3PDSkimmer?topicparent=Main.AtlasCATElectroweakBosons;nowysiwyg=1)config/Skimmer\_config.xml (setting an input file and activating your filter, see for others.)

sframe\_main D3PDSkimmer/config/Skimmer\_config.xml

5) prun\_prod.sh, the script to submit jobs to grid, reads lists of data/mc datasets from data/MC11\_p833 and data/Muons\_p833\_periods, etc...

6) To submit to the grid you need to tweak a bit prun\_prod.sh script. - define the skim version (keep v0117) but maybe add a ".test" to run a single job for testing purposes. If you read the comments in the script you will see there is a way to run on a single dataset to test over grid. - define the skim flag [\(VarSkim,](https://twiki.cern.ch/twiki/bin/edit/Main/VarSkim?topicparent=Main.AtlasCATElectroweakBosons;nowysiwyg=1) 2LepSkim, 3LepSkim, ecc) - add your username in the list at the beginning, as the only one uncommented - uncomment 50-53 the list of periods you want to process (it's read from an external file). - make the script executable

```
source grid/setup_prun.h
./grid/prun_prod.sh
(load "~/nxml-mode-20041004/rng-auto.el")
(setq auto-mode-alist
       (cons '("\\.\\(xml\\|xsl\\|rng\\|xhtml\\)\\'" . nxml-mode)
```
auto-mode-alist))

\* Set ALLOWTOPICVIEW = atlas-current-physicists \* Set ALLOWTOPICCHANGE = atlas-current-physicists

### **Major updates**:

-- [MassimilianoBellomo](https://twiki.cern.ch/twiki/bin/view/Main/MassimilianoBellomo) - 12-Sep-2011

%RESPONSIBLE% [MassimilianoBellomo](https://twiki.cern.ch/twiki/bin/view/Main/MassimilianoBellomo) %REVIEW% **Never reviewed**

-- [MassimilianoBellomo](https://twiki.cern.ch/twiki/bin/view/Main/MassimilianoBellomo) - 08-Dec-2011

This topic: Main > AtlasCATElectroweakBosons Topic revision: r7 - 2012-07-20 - OldrichKepka

Copyright &© 2008-2020 by the contributing authors. All material on this collaboration platform is the property of the contributing authors. Ideas, requests, problems regarding TWiki? [Send feedback](https://cern.service-now.com/service-portal/search.do?q=twiki)